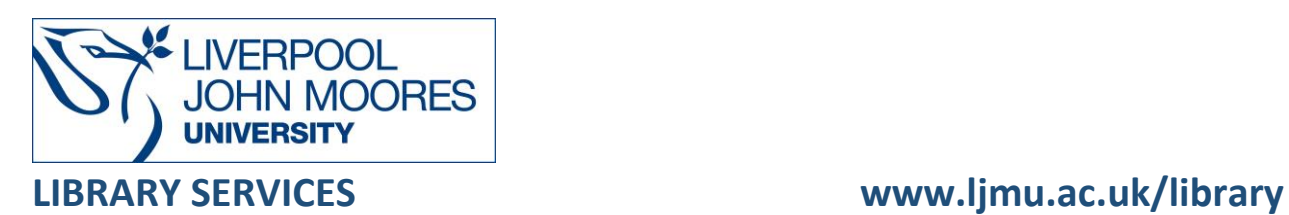

# MarketLine

MarketLine provides access to intelligence reports and analysis covering a variety of sectors.

This database is available on and off campus and may be accessed from **Databases** in the **Electronic Library** at: [www.ljmu.ac.uk/library/e-library](http://www.ljmu.ac.uk/library/e-library)

- From the Electronic Library web page select the **Databases** option or alternatively from the library search tool **Discover, DISCOVER** select **Databases** at the top of the screen
- Click on **Sign in** in the top right hand corner and if prompted login with your **LJMU username@ljmu.ac.uk** and **password**
- Once signed in you then need to type in **Marketline** into the search box and click on the **search icon**
- Click on **MarketLine** from the results list and then the online link in the **View Online** box

#### Searching

You can perform a basic search by entering your search term(s) in the global search box and clicking on the search icon or select a category from the dropdown list:

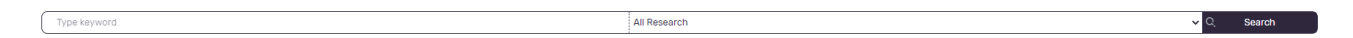

By selecting the Browse option you can easily navigate to choose the relevant data:

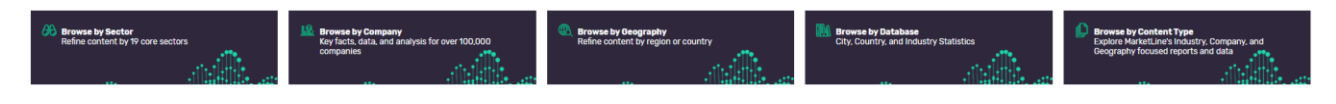

### Displaying Results

The brief details of each record will be displayed on the results screen, for example Analysis type, country, title, year, etc. It will default to chronological order of newest first.

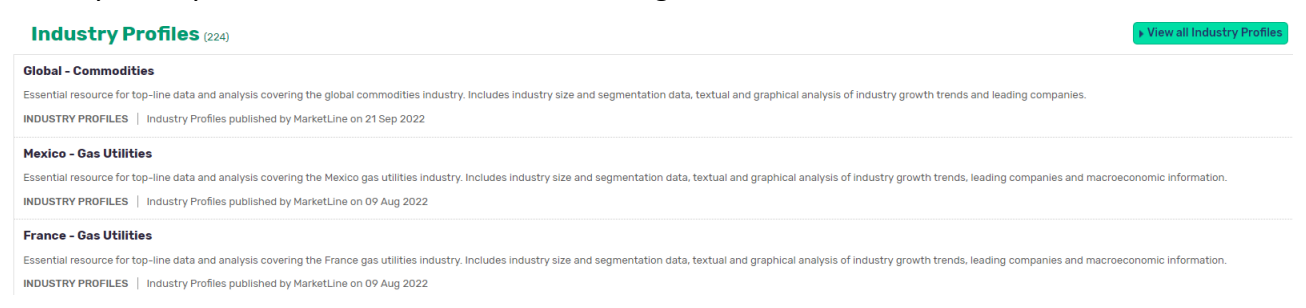

• Click on the **title** to access the full-text document

#### Print/Save

- The document is displayed as a PDF document, using Adobe Acrobat Reader software
- To print or save the individual document select the appropriate icon within the Acrobat screen

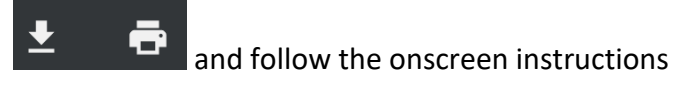

## Further Help

Further guidance is available by clicking on the icon displayed at the top of the screen  $\frac{8}{4}$  then choose from the list**.** You can also contact your Librarian for help and guidance via **LJMU HelpMe**.

Guide Updated: September 2022

By: Lorraine Richards